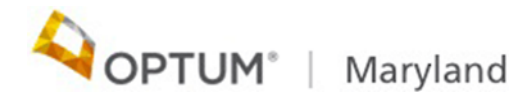

## **PROVIDER ALERT**

## **Adding Codes Omitted from Authorization Requests**

## **March 10, 2021**

Providers sometimes discover after the fact that, in submitting an authorization request, they have not selected all the needed procedure codes. This alert is a reminder that the proper procedure to add a code to an existing authorization is to submit a new authorization request for the missing code, and **not** to submit an Authorization Correction Form.

Until May 1, 2021, providers should open a **new authorization request** and enter the required code, backdated to the start date of the original authorization (as far back as July 1, 2020).

From May 1 forward, providers should continue to use the same method but will be limited to backdating authorizations by 14 days only.

[The Authorization Correction Form](https://maryland.optum.com/content/ops-maryland/maryland/en/bh-providers/auth-corrections.html) (found on the [Optum Maryland website](https://maryland.optum.com/) and in the [Incedo Provider Portal\)](https://omd.infomc.biz/iPC/login.aspx) should **only** be used to correct erroneous Authorizations, and not to add to existing requests.

If you have questions about the information in this alert, please contact customer services on 1-800-888-1965.

Thank you,

Optum Maryland Team